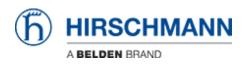

Base de connaissances > Products > HiOS > HiOS: Importing and Configuring the EthernetIP AOI

HiOS: Importing and Configuring the EthernetIP AOI John M - 2021-01-26 - HiOS

This guide is designed to assist in the importing and the configuration of the AOI for HiOS switches in Studio 5000.

## Switch Configuration and EDS file

1. Login to the switch

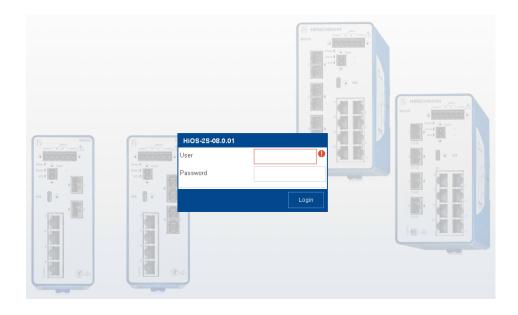

2. Go to the "Advanced" menu, turn on ENIP operation, click the check mark to write the change. Click on the hamburger button at the bottom of the page and click to download the EDS file. This will need to be done for the different models of switches being monitored.

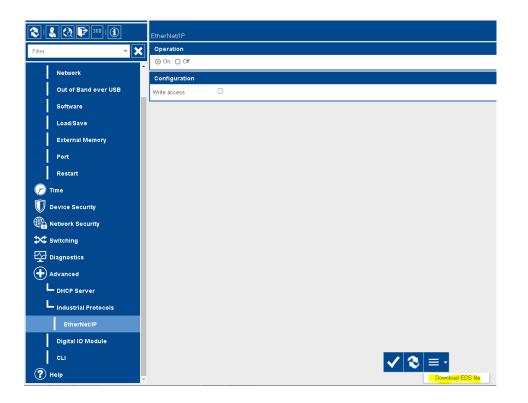

## **Rockwell Software configuration**

1. Use the RSlinx EDS hardware Installation tool and add the EDS file downloaded from the switch(es).

Note: If needed there is a how to guide to assist with adding the EDS file

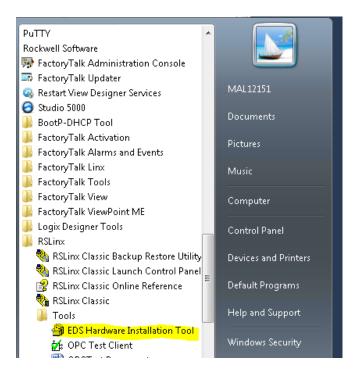

2. In the Studio 5000 PLC program, go to "File", "Import Component", and "Add-on

## Instruction"

| FILE | EDIT     | VIEW     | SEARCH | LOGIC | COMMUNICA | TION       | 5 TOOLS    | WINE    | woo   | HELP  |
|------|----------|----------|--------|-------|-----------|------------|------------|---------|-------|-------|
| *o   | New      |          |        |       | Ctrl+N    | 0]         |            | •       | •, •, | , 🍺 🛛 |
| 6    | Open     |          |        |       | Ctrl+O    |            |            |         |       |       |
|      | Close    |          |        |       |           |            |            |         |       |       |
| •    | Save     |          |        |       | Ctrl+S    |            | 🕨 🍋 No I   | Edits   |       | 🔒 s   |
|      | Save As. |          |        |       |           |            |            |         |       |       |
|      | New Co   | mponen   | t      |       | Þ         |            |            |         |       |       |
|      | Import ( | Compon   | ent    |       | +         | ÷          | Add-On Ir  | structi | on    |       |
|      | Compac   | t        |        |       |           | 101<br>010 | Data Type  |         |       | -     |
|      | -        |          |        |       |           | 4          | Equipmen   | t Phase | ·     |       |
|      | Page Se  |          |        |       |           | Ę          | Equipmen   | t Seque | ence  |       |
|      |          | e Report | t      |       |           | 5          | Program    |         |       |       |
|      | Print    |          |        |       | •         | 1          | Routine    |         |       |       |
|      | Print Op | otions   |        |       |           | 101<br>010 | String Typ | e       |       |       |
|      | 1 AOI_h  | ow_to.A  | CD     |       |           | $\sim$     | Trend      |         |       |       |
|      | 2 AOI84  | .ACD     |        |       |           |            |            |         |       |       |
|      | 3 AOI_te | est.ACD  |        |       |           |            |            |         |       |       |
|      | 4 EIP v3 | 0 test.A | D      |       |           |            |            |         |       |       |

3. Browse to the AOI file (see related content), click to highlight it and click the "Open" button

| Look in:      | 🕌 HIOS 8                             | - G 👂 📂 🛄-                  |                  |        |
|---------------|--------------------------------------|-----------------------------|------------------|--------|
| Æ             | Name                                 | Date modified               | Туре             | Size   |
|               | 🗄 HIOS_RO_Studio_Designer.L5X        | 10/2/2020 8:37 AM           | Logix Designer X | 110 k  |
| Recent Places | 🗄 Hirschmann_Switch_HIOSV8_RO.L      | 5X 4/20/2020 4:16 PM        | Logix Designer X | 88 k   |
|               | 📲 Hirschmann_Switch_HIOSV8_RO_L      | .ogixV24.L 8/5/2020 2:43 PM | Logix Designer X | 254 k  |
|               | 📲 Hirschmann_Switch_HIOSV8_RO_V      | /2_073020 8/3/2020 11:36 AM | Logix Designer X | 254 k  |
| Desktop       |                                      |                             |                  |        |
| Cibraries     |                                      |                             |                  |        |
|               |                                      |                             |                  |        |
| Computer      |                                      |                             |                  |        |
| (în l         |                                      |                             |                  |        |
| Network       |                                      |                             |                  |        |
| 14CC000TK     |                                      |                             |                  |        |
|               |                                      |                             |                  |        |
|               |                                      |                             |                  |        |
|               |                                      |                             |                  |        |
|               |                                      |                             |                  |        |
|               | •                                    | III                         |                  | ,      |
|               | File name: HIOS_RO_Studio_Des        | signer.L5X                  | -                | Open   |
|               | Files of type: Logix Designer XML Fi | les (*.L5X)                 | •                | Cancel |
|               |                                      |                             |                  | Help   |

4. Click OK

| 💷 I | mport    | t Configuration - HIOS_RO_Studi                                                                                                    | o_Designer.L5X   |                                                                                                  |                | x |
|-----|----------|----------------------------------------------------------------------------------------------------|------------------|--------------------------------------------------------------------------------------------------|----------------|---|
| ¥.  | <u>ж</u> | Find:<br>Find Within: Final Name                                                                                                    | → ▲ ▲            | Find/Replace                                                                                     |                |   |
| Imp | oort Co  | ontent:                                                                                                    |                  |                                                                                                  |                |   |
|     |          | Add-On Instructions  The second studie in the second second secon | Configure Add-On | Instruction Properties                                                                           |                |   |
|     |          | Parameters and Local Tags                                                                                                    | Import Name:     | HIOS_RO_Studio_Designer                                                                          |                |   |
|     |          | Routines                                                                                                    | Operation:       | Create                                                                                           | ] 🗅            |   |
| ₹.  |          | 101 Data Types                                                                                                    |                  | (i) References will be imported as<br>configured in the References folders                       |                |   |
|     | ·· 👩     | Errors/Warnings*                                                                                                    | Final Name:      | HIOS_RO_Studio_Designer 🗸                                                                        | Properties     |   |
|     |          |                                                                                                    | Description:     | Read Data from Hirschmann HIOS<br>Switches.<br>This AOL will work with version 24<br>and higher. |                |   |
|     |          |                                                                                                    | Class:           | Standard                                                                                         |                |   |
|     |          |                                                                                                    | Revision:        | v4.0                                                                                             |                |   |
|     |          |                                                                                                    | Revision Note:   | 1. Changed to Read Only - set module                                                             |                |   |
|     |          |                                                                                                    | Vendor:          |                                                                                                  |                |   |
|     |          |                                                                                                    |                  |                                                                                                  |                |   |
|     |          |                                                                                                    |                  |                                                                                                  |                |   |
|     |          |                                                                                                    |                  |                                                                                                  |                |   |
|     |          |                                                                                                    |                  |                                                                                                  |                |   |
|     |          | 4                                                                                                    |                  |                                                                                                  |                |   |
| -   |          |                                                                                                    |                  |                                                                                                  | OK Cancel Help |   |
| _   |          |                                                                                                    |                  |                                                                                                  | OK Cancel Help |   |
| Re  | ady      |                                                                                                    |                  |                                                                                                  |                | 1 |

5. Right-click on the comm module and select "New Module"

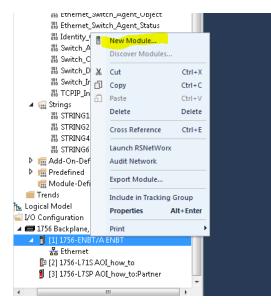

6. Find the Switch that needs to be monitored and click "Create"

| Select Module Type                                                                                   | 8                                       |             |                                                                                    |                           |                          |          |
|----------------------------------------------------------------------------------------------------|-----------------------------------------|-------------|------------------------------------------------------------------------------------|---------------------------|--------------------------|----------|
| BRS                                                                                                  |                                         | Clear Filte | 'S                                                                                 |                           | Hide Filters             | *        |
| Module Type Category Filter     Analog     CIP Motion Converter     Communication     Communications | s                                       |             | Module Type Ve<br>Advanced Energ<br>Cognex Corporati<br>Dialight<br>Endress+Hauser | y Industries, Inc.        |                          | *        |
| -                                                                                                    | Description<br>Hirschmann BRS50-0012-25 | 6           |                                                                                    | Vendor<br>Hirschmann, a B | Category<br>Managed Ethe | ernet S( |
| 1 of 560 Module Types Found                                                                          |                                         |             |                                                                                    |                           | Add to Fav               | Porites  |
| Close on Create                                                                                      |                                         |             |                                                                                    | Create                    | Close                    | Help     |

7. Name the module and assign an IP address

| New Module     General*                                                                                        | General                                              |                                                                                       |          |                                                                   |               |
|----------------------------------------------------------------------------------------------------|------------------------------------------------------|---------------------------------------------------------------------------------------|----------|-------------------------------------------------------------------|---------------|
| <ul> <li>Connection"</li> <li>Module Info"</li> <li>Internet Protocol"</li> <li>Port Configuration"</li> </ul> | Type:<br>Vendor:<br>Parent:<br>Name:<br>Description: | BRS50-0012-25 Hirschmann BRS50-0012-25<br>Hirschmann, a Belden brand<br>ENBT<br>BRS50 | <b>A</b> | Ethernet Address<br>Private Network:<br>IP Address:<br>Host Name: | 192.168.1. 98 |

8. Click the change button, change to "Input only" and "DINT", click OK, and OK again

| 🔜 Module Definition*                   |           |      |  |  |  |
|----------------------------------------|-----------|------|--|--|--|
| Revision: 2 🔹 002 🛬                    |           |      |  |  |  |
| Electronic Keying: Compatible Module - |           |      |  |  |  |
| Connections:                           |           |      |  |  |  |
| Name                                   | Size      |      |  |  |  |
| Input Only Connection                  | Input: 8  | INT  |  |  |  |
| Input Only Connection                  | Output: 0 |      |  |  |  |
|                                        |           |      |  |  |  |
|                                        |           |      |  |  |  |
|                                        |           |      |  |  |  |
|                                        |           |      |  |  |  |
|                                        |           |      |  |  |  |
|                                        |           |      |  |  |  |
| ОК                                     | Cancel    | Help |  |  |  |

9. Open the main routine, go to "Add-On" and click on the "HIOS RO add-on"

| RUN Path: snone> Charge Storage UD Offline                                                                                                    | 1 LoEats よう、Autory Unicode 12 (・) Twotter Add Ami Amme Bt Time/Conter Input/Oxput Compare Compute/Mith MoreLogical Fieldford: FieldFird Sequence 1                                                                                                    |
|----------------------------------------------------------------------------------------------------|----------------------------------------------------------------------------------------------------|
| Controller Organizer 🔷 🔻 🗙                                                                                                    | 🗄 MainProgram - MainRoutine* 🗙 🦸 Controller Tags - ADL how, to(controller) 👻                                                                                                    |
| et 12                                                                                                    |                                                                                                    |
| Parameters and Local Tags     MainReutine     SysteyTask     SysteyTask     Unscheduled     Motion Groups     Motion Groups     Urgrouped Axes | 0         0         0         0         0         0         0         0         0         0         0         0         0         0         0         0         0         0         0         0         0         0         0         0         0         0         0         0         0         0         0         0         0         0         0         0         0         0         0         0         0         0         0         0         0         0         0         0         0         0         0         0         0         0         0         0         0         0         0         0         0         0         0         0         0         0         0         0         0         0         0         0         0         0         0         0         0         0         0         0         0         0         0         0         0         0         0         0         0         0         0         0         0         0         0         0         0         0         0         0         0         0         0         0         0         0         0 |

10. Right-click on the "HIOS\_RO\_Studio\_Designer", and select "New tag"

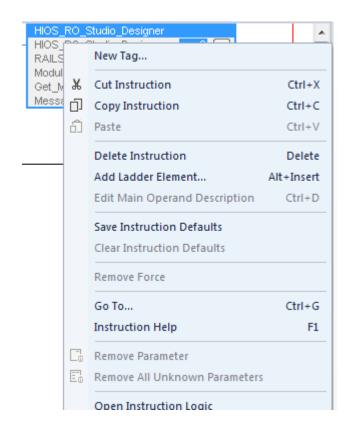

11. Name the tag and click "Create"

|   |                          |                                       |            | HIOS_RO_Studio_Designer                          |        |
|---|--------------------------|---------------------------------------|------------|--------------------------------------------------|--------|
| 1 | New Tag                  |                                       | <b>—</b>   | HIOS_RO_Studio_Desig<br>RAILSWITCH               | ?<br>? |
|   | Name:                    | A01_how_to                            | Create 🗸 🗸 | Module_Inputs<br>Get_Message_All<br>Message_Data | ?<br>? |
|   | Description:             |                                       | Cancel     |                                                  |        |
| _ |                          |                                       | Help       |                                                  |        |
|   |                          | -                                     |            |                                                  |        |
|   | Usage:                   | <controller></controller>             |            |                                                  |        |
|   | Туре:                    | Base   Connection                     |            |                                                  |        |
|   | Alias For:               | · · · · · · · · · · · · · · · · · · · |            |                                                  |        |
|   | Data Type:               | HIOS_RO_Studio_Designer               |            |                                                  |        |
|   | Parameter<br>Connection: |                                       |            |                                                  |        |
|   | Scope:                   | ADI_how_to 👻                          |            |                                                  |        |
|   | Class:                   | Standard 👻                            |            |                                                  |        |
|   | Eutomol                  | - ·· ··                               |            | 1                                                |        |

12. Right-click on the Railswitch and select "New tag"

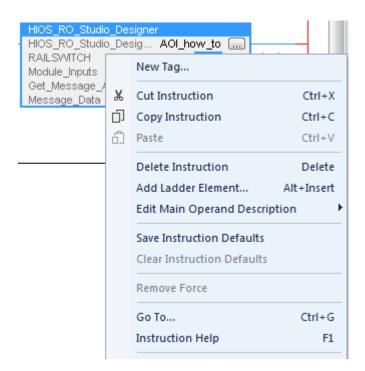

13. Name the tag and click "create"

| - | New Tag                  |                           | <b>—</b> × | HIOS_RO_Studio_Designer<br>HIOS_RO_Studio_Desig AOI_how_to |
|---|--------------------------|---------------------------|------------|------------------------------------------------------------|
|   | Name:                    | BRS_AOI                   | Create 🛛 🔻 | RAILSWITCH ?<br>Module_Inputs ?<br>Get_Message_All ?       |
|   | Description:             |                           | Cancel     | Message_Data ?                                             |
|   |                          |                           | Help       |                                                            |
|   |                          | <b>.</b>                  |            |                                                            |
|   | Usage:                   | <controller></controller> |            |                                                            |
|   | Туре:                    | Base                      |            |                                                            |
|   | Alias For:               |                           |            |                                                            |
|   | Data Type:               | Switch_All_HIOS           |            |                                                            |
|   | Parameter<br>Connection: |                           |            |                                                            |
|   | Scope:                   | AOI_how_to                |            |                                                            |
|   | CI                       |                           |            |                                                            |

14. For the Module\_inputs select the I.Data from the switch created in previous step

|                                             | Hirschmann_Switch_HIOSV<br>Hirschmann_Switch_HI<br>RAILSWITCH<br>Module_Inputs BRS50:I.Da | BRS_How_To           |
|---------------------------------------------|-------------------------------------------------------------------------------------------|----------------------|
| Τ.                                          | Enter Name Filter 🚽 S                                                                     | ihow: All Tags 🗸 🗸   |
|                                             | Name                                                                                      | 💼 Data Type 🔺        |
| •                                           | AOI_BRS                                                                                   | Switch_All_HIOS      |
| Ē                                           | BRS_How_To                                                                                | Hirschmann_Switch_HI |
| Ē                                           | ⊿ BRS50:1                                                                                 | _027A:BRS50_0012_2;  |
|                                             | BRS50:1.ConnectionFaulter                                                                 | BOOL                 |
|                                             | BRS50:I.Data                                                                              | DINT[8]              |
| <b>V</b> 9                                  | Show controller tags                                                                      | 📝 Show standard tags |
| <b>V</b> 9                                  | Show MainProgram tags                                                                     | 📝 Show safety tags   |
| Sho                                         | w parameters from other program:                                                          |                      |
| <nc< th=""><td>one&gt;</td><td>▼</td></nc<> | one>                                                                                      | ▼                    |

15. Right-click on the "Get Message All ?" and select "New tag"

| HIOS_RO_Studio_Designer<br>HIOS_RO_Studio_Desig AOI_how_to<br>RAILSWITCH BRS_AOI (ER)—<br>Module_Inputs BRS50:I.Data<br>Get_Message_A |   |                            |            |  |
|----------------------------------------------------------------------------------------------------|---|----------------------------|------------|--|
| Message_Data                                                                                                    |   | New Tag                    |            |  |
|                                                                                                    | ж | Cut Instruction            | Ctrl+X     |  |
|                                                                                                    | ŋ | Copy Instruction           | Ctrl+C     |  |
|                                                                                                    | đ | Paste                      | CtrI+V     |  |
|                                                                                                    |   | Delete Instruction         | Delete     |  |
|                                                                                                    |   | Add Ladder Element         | Alt+Insert |  |
|                                                                                                    |   | Edit Main Operand Descrip  | otion 🕨 🕨  |  |
|                                                                                                    |   | Save Instruction Defaults  |            |  |
| Clear Instruc                                                                                                    |   | Clear Instruction Defaults |            |  |
|                                                                                                    |   | Remove Force               |            |  |
|                                                                                                    |   | Colto                      | Ctal. C    |  |

16. Name the tag and click "Create"

| New Tag                  |                           | ×          | HIOS_RO_Studio_Designer<br>HIOS_RO_Studio_Desig AOI_how_to<br>RAILSWITCH BRS_AOI |
|--------------------------|---------------------------|------------|----------------------------------------------------------------------------------|
| Name:                    | BRS_A0I_getmsg            | Create 🗸 🔻 | RAILSWITCH BRS_AOI<br>Module_Inputs BRS50:I.Data<br>Get_Message_All ?            |
| Description:             | *                         | Cancel     | Message_Data ?                                                                   |
|                          |                           | Help       |                                                                                  |
|                          | Ŧ                         |            |                                                                                  |
| Usage:                   | <controller></controller> |            |                                                                                  |
| Туре:                    | Base   Connection         |            |                                                                                  |
| Alias For:               | <b></b>                   |            |                                                                                  |
| Data Type:               | MESSAGE                   |            |                                                                                  |
| Parameter<br>Connection: |                           |            |                                                                                  |
| Scope:                   | A0I_how_to 🗸              |            |                                                                                  |
| Class:                   | Standard 🔹                |            |                                                                                  |
| External                 | Read/Write                |            |                                                                                  |

17. Right-click on the Message\_data ?" and select "New tag"

u

| HIOS_RO_Studie<br>HIOS_RO_Studie<br>RAILSWITCH<br>Module_Inputs<br>Get_Message_A<br>Message_Data | o_De: | sig AOI_how_to<br>BRS_AOI -(ER)<br>BRS50:1.Data<br>BRS_AOI_getmsg |            |
|--------------------------------------------------------------------------------------------------|-------|-------------------------------------------------------------------|------------|
|                                                                                                  |       | New Tag                                                           |            |
|                                                                                                  | ж     | Cut Instruction                                                   | CtrI+X     |
|                                                                                                  | ŋ     | Copy Instruction                                                  | Ctrl+C     |
|                                                                                                  | Ô     | Paste                                                             | Ctrl+V     |
|                                                                                                  |       | Delete Instruction                                                | Delete     |
|                                                                                                  |       | Add Ladder Element                                                | Alt+Insert |
|                                                                                                  |       | Edit Main Operand Descripti                                       | ion 🕨 🕨    |
|                                                                                                  |       | Save Instruction Defaults                                         |            |
|                                                                                                  |       | Clear Instruction Defaults                                        |            |
|                                                                                                  |       | Remove Force                                                      |            |
|                                                                                                  |       | Go To                                                             | Ctrl+G     |
|                                                                                                  |       | Instruction Help                                                  | F1         |
|                                                                                                  |       | Remove Parameter                                                  |            |

18. Name and click "Create"

| New Tag                  |                           | <b>×</b>       | HIOS_RO_Studio_Designer<br>HIOS_RO_Studio_Desig AOI_how_to                         |
|--------------------------|---------------------------|----------------|------------------------------------------------------------------------------------|
| Name:                    | BRS_AOI_msgdata           | Create 🗸 🔻     | RAILSWITCH BRS_AOI<br>Module_Inputs BRS50:I.Data<br>Get_Message_All BRS_AOI_getmsg |
| Description:             |                           | Cancel<br>Help | Message_Data ?                                                                     |
|                          | -                         |                |                                                                                    |
| Usage:                   | <controller></controller> |                |                                                                                    |
| Туре:                    | Base   Connection         |                |                                                                                    |
| Alias For:               | •                         |                |                                                                                    |
| Data Type:               | SINT[300]                 |                |                                                                                    |
| Parameter<br>Connection: | <b>.</b>                  |                |                                                                                    |
| Scope:                   | AOI_how_to 🗸              |                |                                                                                    |

19. Click on the "Get\_Message\_all" config box and set the service code, class, Instance, and attribute to 1. Also set the Source element to the "msgdata[0] tag" created in a previous step. The "source length" is set to 2 and the "Destination element" is the msgdata[2]

| Message Configuration - BRS_AOI_getm                                      | nsg                                                                       | <b>×</b>                                                         |  | HIOS_RO_Studio_Designer                                                                                         |
|---------------------------------------------------------------------------|---------------------------------------------------------------------------|------------------------------------------------------------------|--|----------------------------------------------------------------------------------------------------|
| Configuration <sup>*</sup> Communication Tag<br>Message Type: CIP Generic | •                                                                         |                                                                  |  | RAILS/WTCH BRS_AOI<br>Module_Inputs BRS50:I.Data<br>Get_Message_All BRS_AOI_msg<br>Message_Data BRS_AOI_msgdata |
| Service Custom<br>Type: Service 1 (Hex) Class: 1<br>Code: 1 Attribute: 1  | Source Element:     Source Length:     (Hex)     Destination     Element: | RS_AOI_msgdata[0]<br>2 	 (Bytes)<br>RS_AOI_msgdata[2]<br>New Tag |  |                                                                                                    |

20. Go to the "Communications" tab, set the path to the switch and click  $\mathsf{OK}$ 

| Message Configuration - BRS_AOI_getmsg              | HIOS_RO_Studio_Designer<br>HIOS_RO_Studio_Desig AOI_how_to<br>RAILSWITCH BRS_AOI<br>Module_Inputs BRS50:I.Data<br>Get_Message_All BRS_AOI_getmsg |
|-----------------------------------------------------|----------------------------------------------------------------------------------------------------|
| Path: BRS50     Browse                              | Message_Data BRS_AOI_msgdata                                                                                                    |
| BRS50 Broadcast:                                    |                                                                                                    |
| Communication Method                                |                                                                                                    |
| Source ID Source Link C Sextination Hodes. Clearly  |                                                                                                    |
| ◯Enable ◯Enable Waiting ◯Start ◯Done Done Length: 0 |                                                                                                    |
| ⊖ Error Code: Extended Error Code:                  |                                                                                                    |
| Error Path:<br>Error Text:                          |                                                                                                    |
| OK Cancel Apply Help                                |                                                                                                    |

21. Make sure the tags are populated and the configuration is now complete.